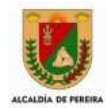

**Institución Educativa Manos Unidas** Guía de trabajo N. 6.2 Consecutivo

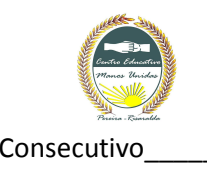

## **ACTIVIDAD**

**1.** Utilizando la herramienta Formas, dibuje las siguientes doce figuras:

**"Quien sabe aprender, sabe suficiente."**  Henry Adams (1.838 – 1.918. Historiador y filósofo norteamericano).

# **PROCESADORES DE TEXTO**

## **INTRODUCCIÓN**

Crear textos es una tarea rutinaria, sin embargo en algunas ocasiones se hace necesario el empleo de distintos colores, así como el tener textos de distintas formas, orientaciones y tamaños. Es también importante según nuestro texto agregar figuras creadas por nosotros mismos. Esta guía es una poderosa herramienta para llevarlo hasta la construcción de sus propias figuras.

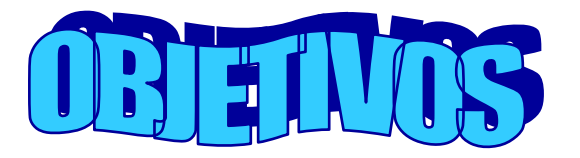

#### **OBJETIVO**

Permitir al estudiante diagramar sus pensamientos por medio de figuras y textos ricos en colores y formas variadas.

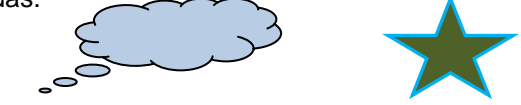

### **OBJETIVOS ESPECIFICOS**

- Aprender la utilización de **WORDART** mediante la realización de ejercicios lúdicos.
- Aprender la utilización de las **Formas** que permitan la creación de figuras más complejas.
- Aprender a **insertar texto dentro de las Formas** y las figuras.
- Aprender a componer y construir figuras u objetos a partir de figuras geométricas**.**

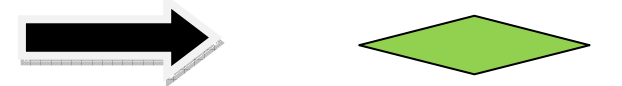

#### **INSERTAR TEXTO EN WORDART**

- 1. Haga clic sobre la pestaña Insertar.
- 2. Clic sobre el icono WordArt
- 3. Haga clic sobre la figura de su interés.
- 4. Digite el texto.
- 5. Clic en Aceptar.
- **INSERTAR FORMAS**
- 1. Haga clic sobre la pestaña Insertar.
- 2. Clic sobre el icono Formas.
- 3. Clic sobre la Forma de su interés.
- 4. Ahora utilizando el ratón, dibuje la forma sobre la hoja de Word.

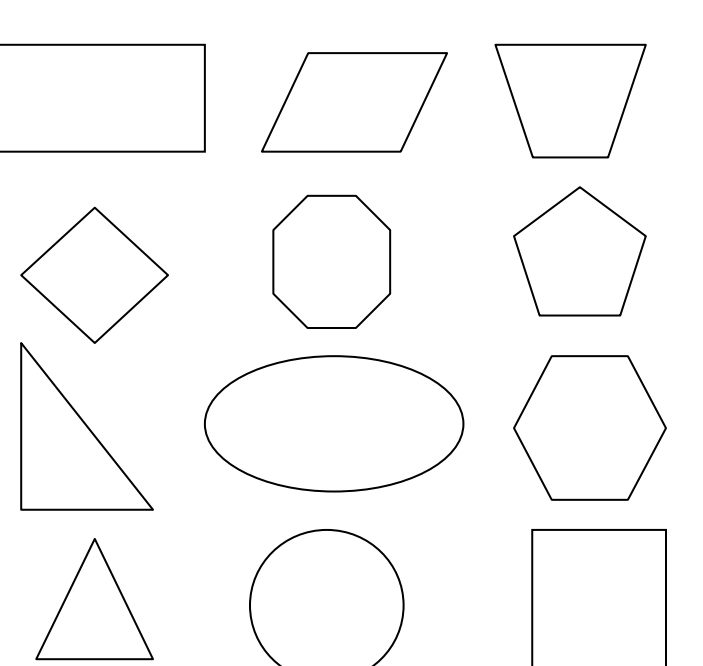

**2.** Para este ejercicio necesitaremos figuras geométricas como las del primer punto. El ejercicio consiste en insertar el nombre de la figura en su interior, utilizar colores diferentes para pintar el borde y el interior, por ejemplo:

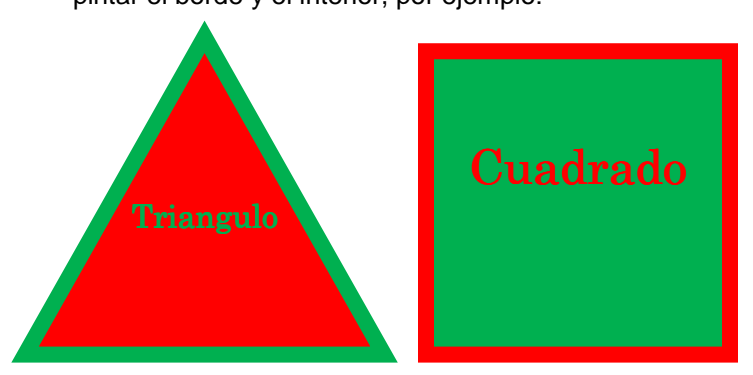

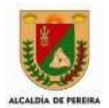

### **Institución Educativa Manos Unidas** Guía de trabajo N. 6.2 Consecutivo

**3.** Para este ejercicio necesitaremos figuras geométricas como las del primer punto.

# **AordAr**

Utilizando digite el nombre de la figura a un lado de ella. Recuerde utilizar colores diferentes para pintar el borde y el interior, por ejemplo:

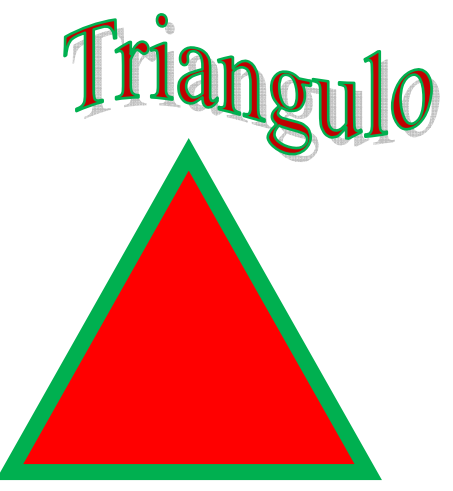

**4.** Para este ejercicio necesitaremos figuras geométricas como las del primer punto.

# MordAr,

Utilizando digite el nombre de la figura en el interior de ella. Recuerde utilizar colores diferentes para pintar el borde y el interior, por ejemplo:

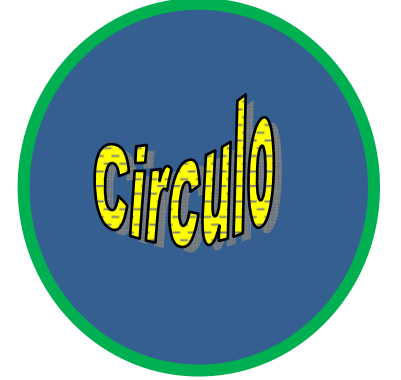

**5.** Este punto consiste crear figuras distintas a partir de

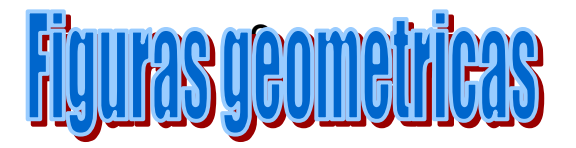

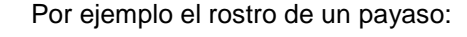

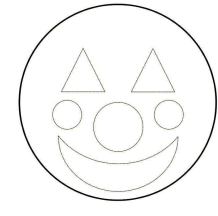

Crear el rostro del payaso con colores distintos:

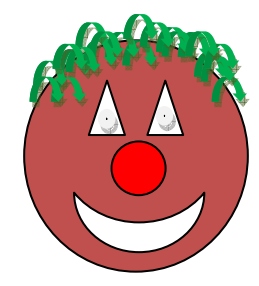

**6.** Utilizando figuras geométricas, realizar un paisaje, por ejemplo:

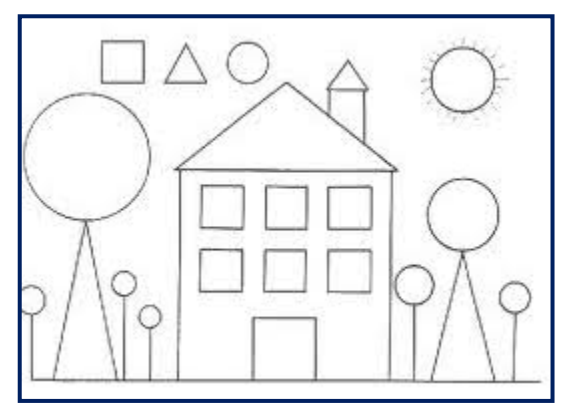

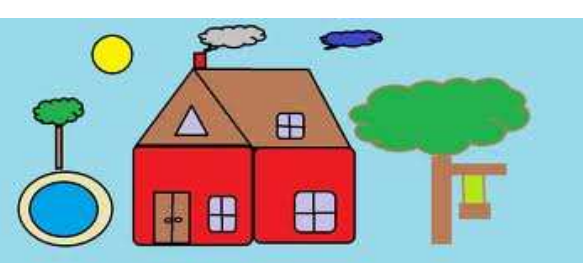

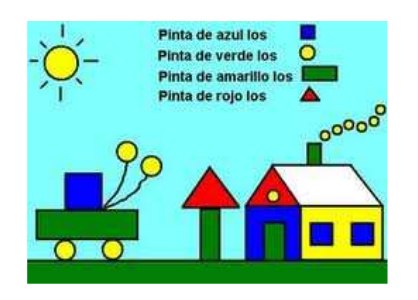

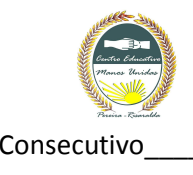